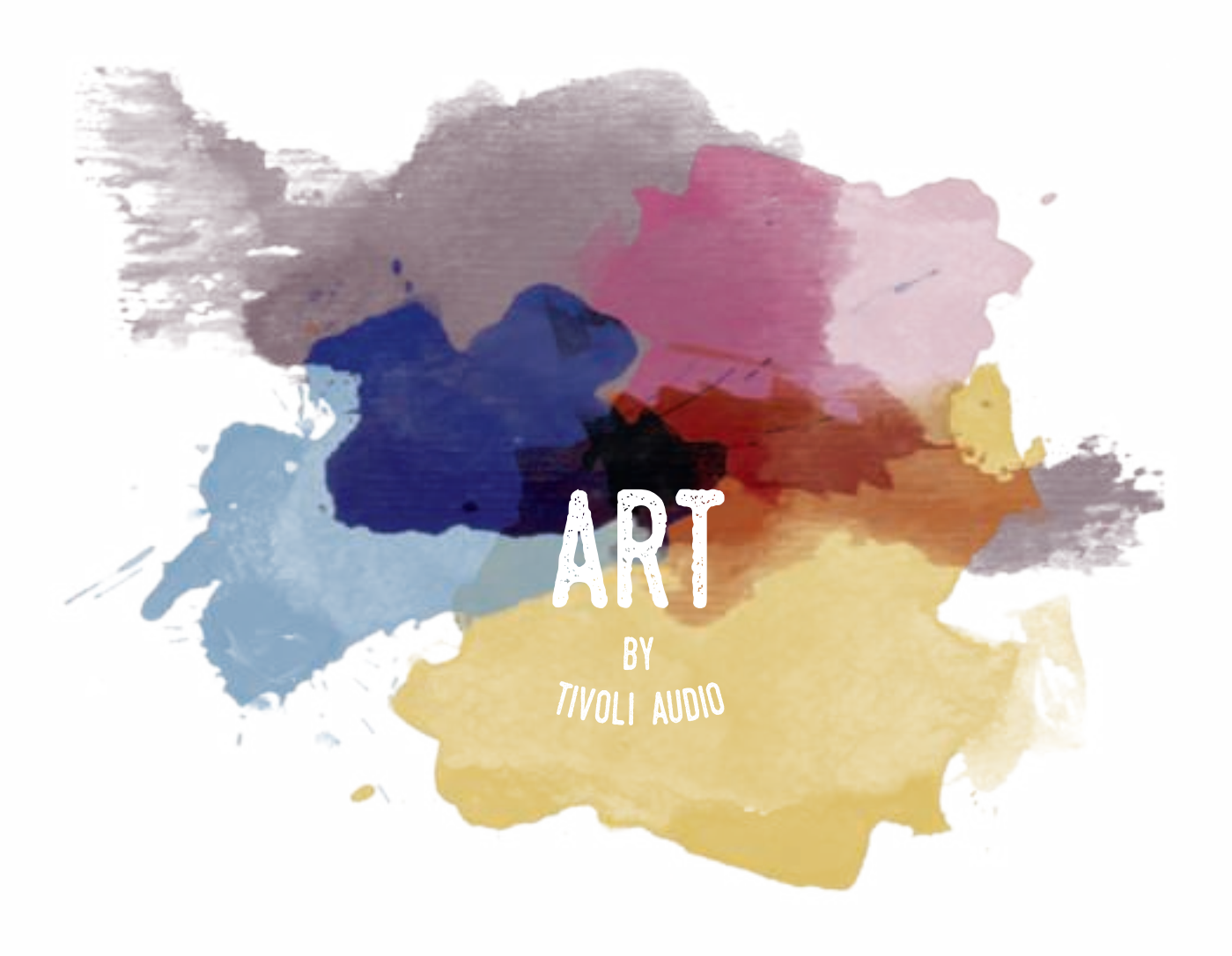

# Model CD

Manual

# Inhoudsopgave

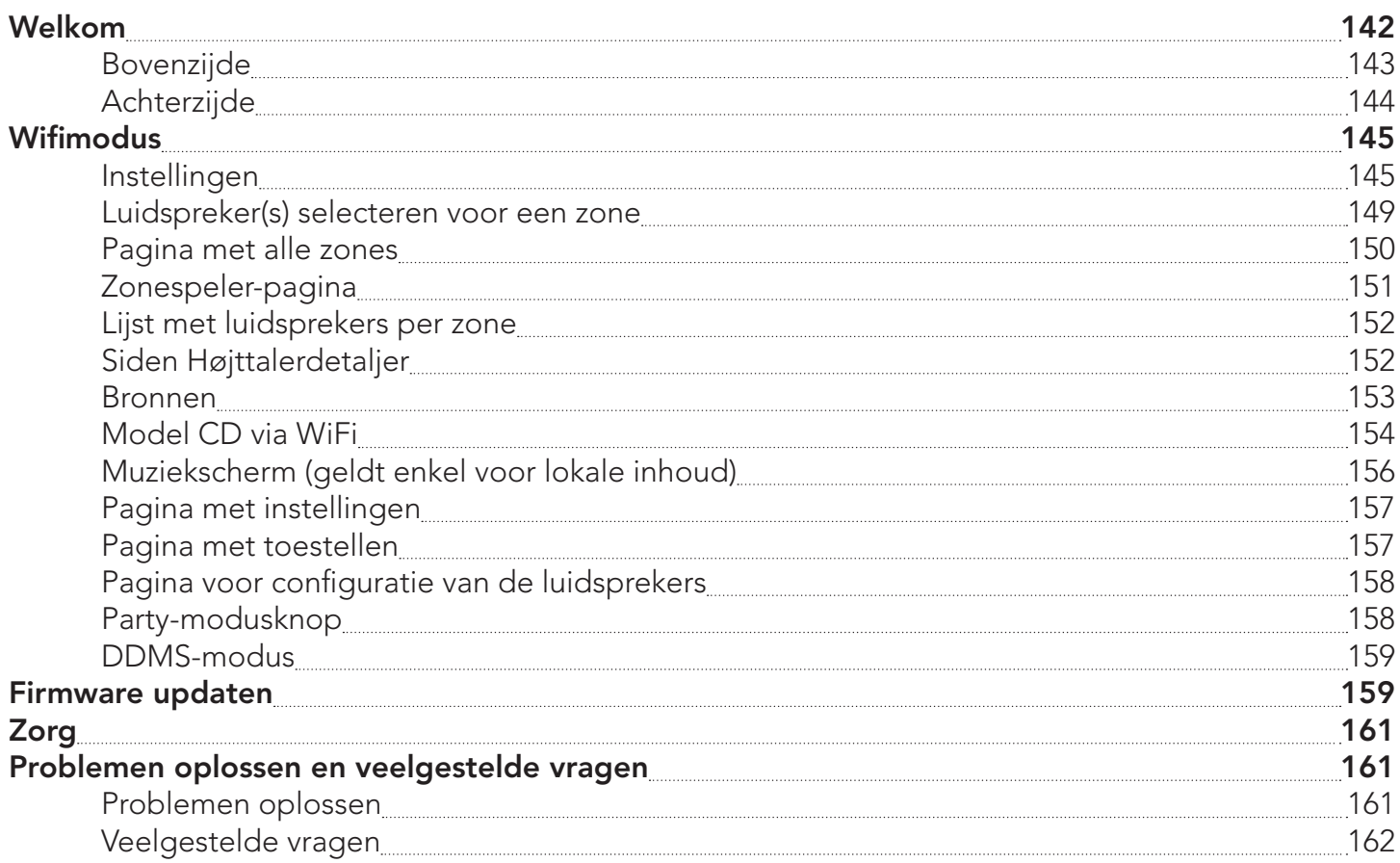

# Welkom

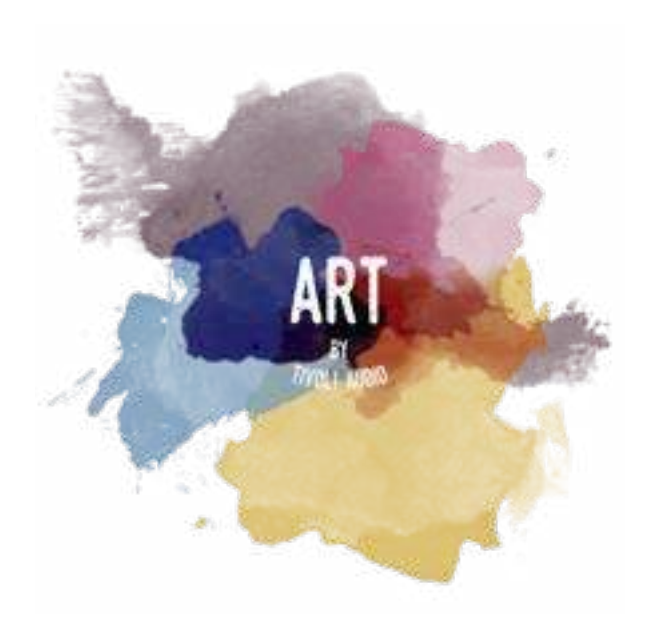

Dank u voor uw aankoop! Met Model CD kunt u compact discs afspelen via de ART by Tivoli Audio collectie. Met deze CD-speler kunt u compact discs zowel traditioneel afspelen als streamen naar naar andere producten van ART by Tivoli.

We weten dat u graag wilt luisteren naar uw nieuwe aankoop, maar om optimaal gebruik te maken van alles waartoe het in staat is, vragen we u deze gebruikershandleiding en de veiligheidsinstructies door te lezen. Als u vragen heeft, aarzel dan niet contact op te nemen met uw dealer of Tivoli Audio.

Bewaar de originele verpakking voor het geval u uw product moet verzenden.

Ingesloten in de verpakking van uw Model Sub vindt u:

(1) Externe stroomvoorziening en bijbehorende stekkeradapters.

Neem contact op met uw dealer of Tivoli Audio als een van deze artikelen ontbreekt.

# Handleiding van de mogelijkheden

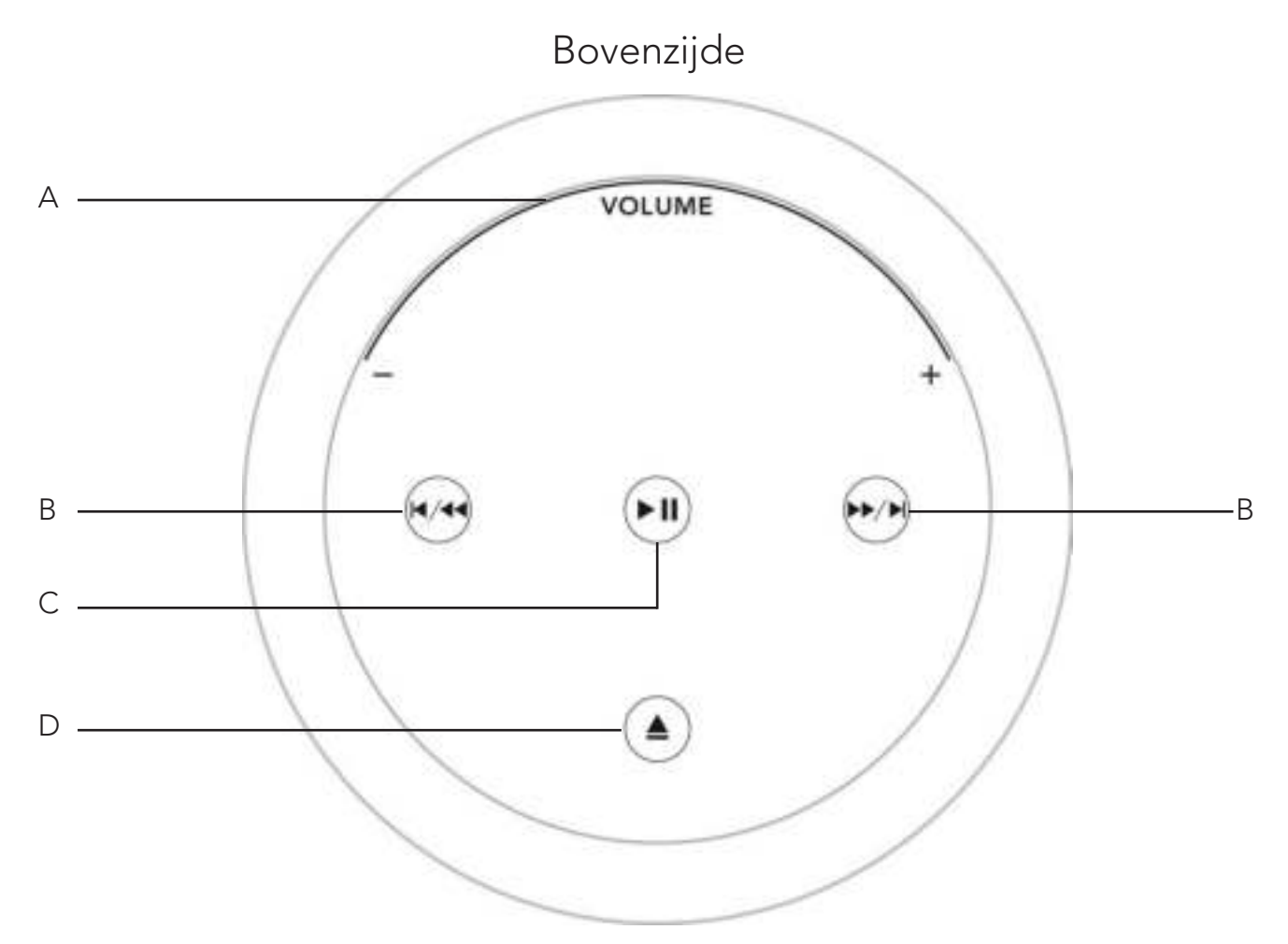

- A. VOLUME: Sleep je vinger langs het volumecontrole of het volume naar wens te verhogen of te verlagen.
- B. REWIND: Tik om terug te keren naar het begin van het vorige nummer. Houd ingedrukt om terug te spoelen.
- C. FAST FORWARD: Tik om naar het volgende nummer te gaan. Houd ingedrukt om snel vooruit te spoelen.
- D. PLAY/PAUSE: Tik om te pauzeren of afspelen te starten.
- E. EJECT: Tik om de cd uit te werpen.

#### Achterzijde

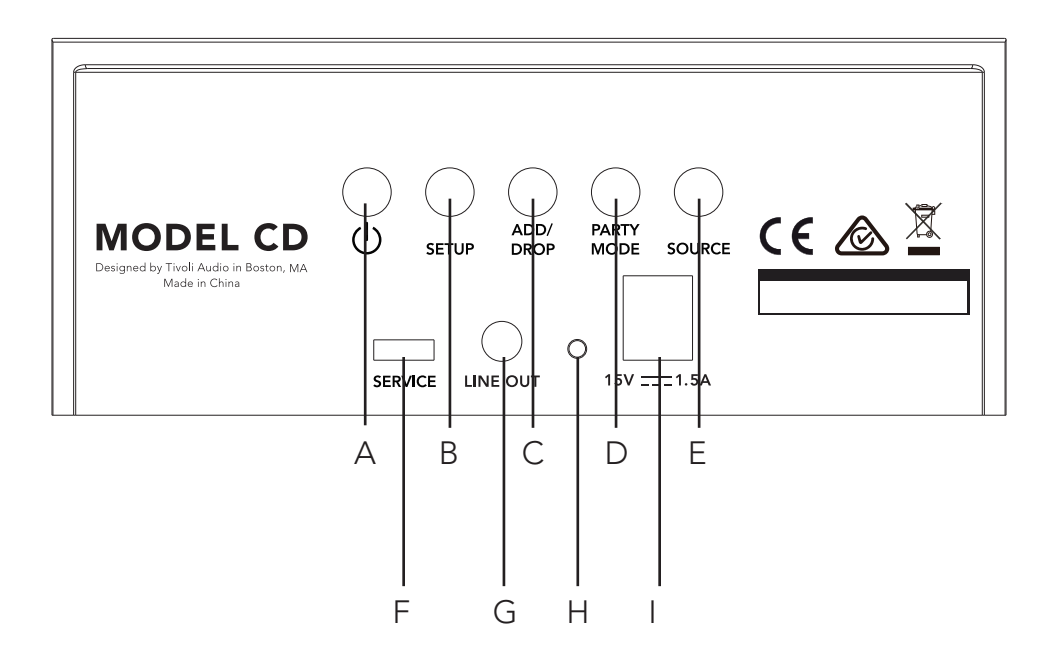

- A. **STROOM:** Indrukken om de unit aan te zetten. Ingedrukt houden om uit te zetten.
- **B. INSTELLEN:** Druk om uw speaker in te schakelen en verbonden te worden met uw thuisnetwerk.
- C. TOEVOEGEN/WISSEN: Als de speaker met een groep is verbonden, wordt de speaker uit de groep verwijderd door deze knop ingedrukt te houden. Als de luidspreker niet verbonden is met een groep, wordt hij door op deze knop te drukken verbonden met de volgende beschikbare groep. Meer informatie kan gevonden worden in het hoofdstuk 'Toevoegen/Wissen' in deze handleiding.
- D. PARTY-MODUS: Ingedrukt houden om de muziek van deze luidspreker naar alle andere aangesloten luidsprekers te sturen Meer informatie kan gevonden worden in het hoofdstuk '"Party-modus' in deze handleiding.
- **E. BRON:** Tik om te schakelen tussen audiobronnen. Audiobron wordt aangegeven door de kleur of de led.
	- Groene LED kleur Draadloze modus
	- Paarse LED kleur Hulp modus
- F. SERVICE: servicepoort. Alleen voor gebruik door een gemachtigd Tivoli-servicecentrum.
- G. LINE OUT: Gebruik deze output om de cd van de Model CD te verbinden of te streamen naar een ander systeem.
- H. LED
- **I. Gelijkstroom:** sluit uw Tivoli-stroomadapter aan om uw MODEL CD van stroom te voorzien. Gebruik alleen de stroomvoorziening die bij dit product wordt geleverd.

# Wifimodus

#### Instellingen

Voer volgende stappen uit om uw speaker aan te sluiten op uw wifi-thuisnetwerk.

- 1. Zet uw toestel aan met de aan/uit-knop.
- 2. Download de Tivoli Audio Wireless-app en open deze.
- 3. Scrol naar links/rechts in de app om het type luidspreker te selecteren dat u wilt installeren.

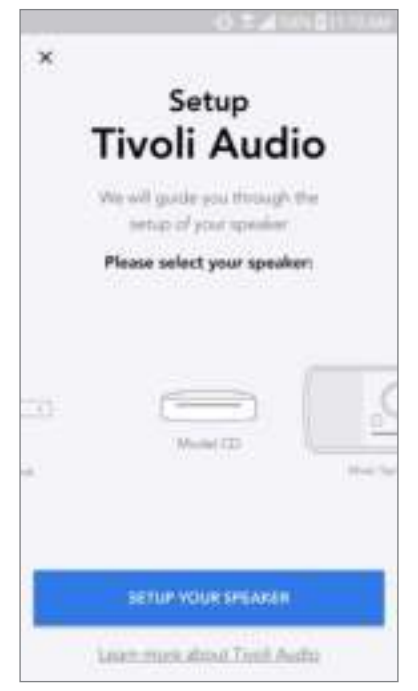

4. Druk op de "Setup"-knop aan de achterzijde van het toestel, en kies vervolgens "IK ZIE EEN GROEN LICHT".

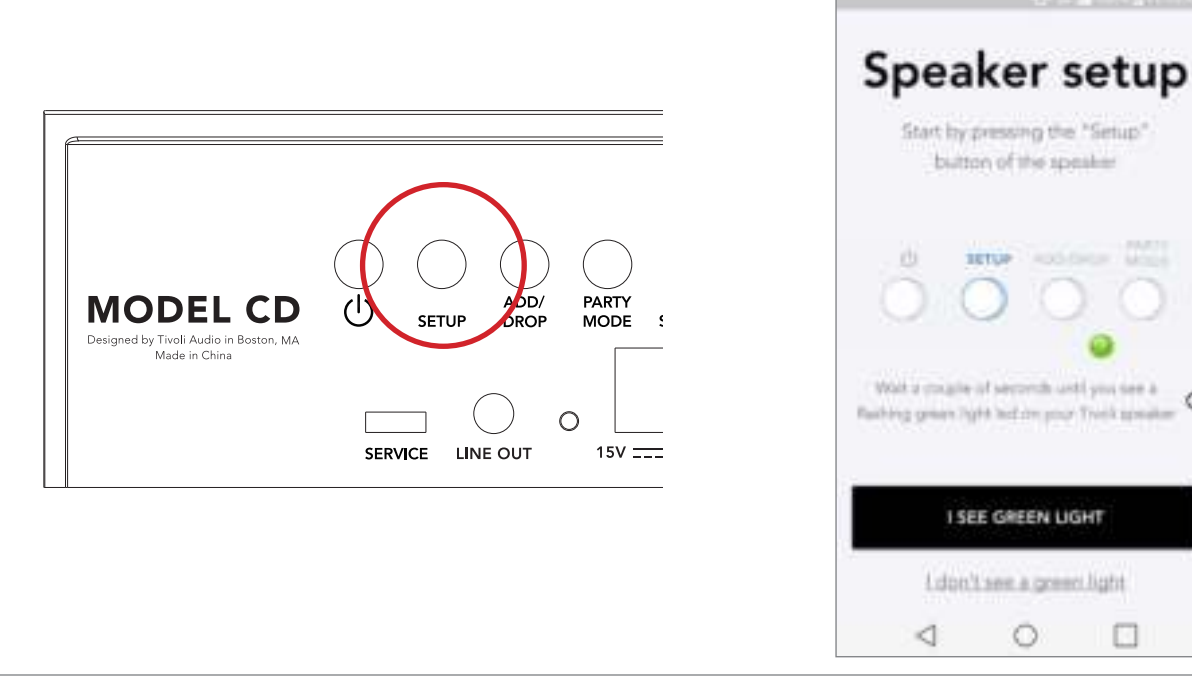

Ø

- 5. Selecteer "Go To Settings" (Ga naar instellingen) om naar uw wifinetwerken te gaan en het toestel te verbinden.
- 6. Selecteer in uw wifi-instellingen "Tivoli\_XXXXXX". Nadat het toestel heeft bevestigd dat met verbonden is met het Tivoli-netwerk keert u terug naar de Tivoli Audio Wireless-app.

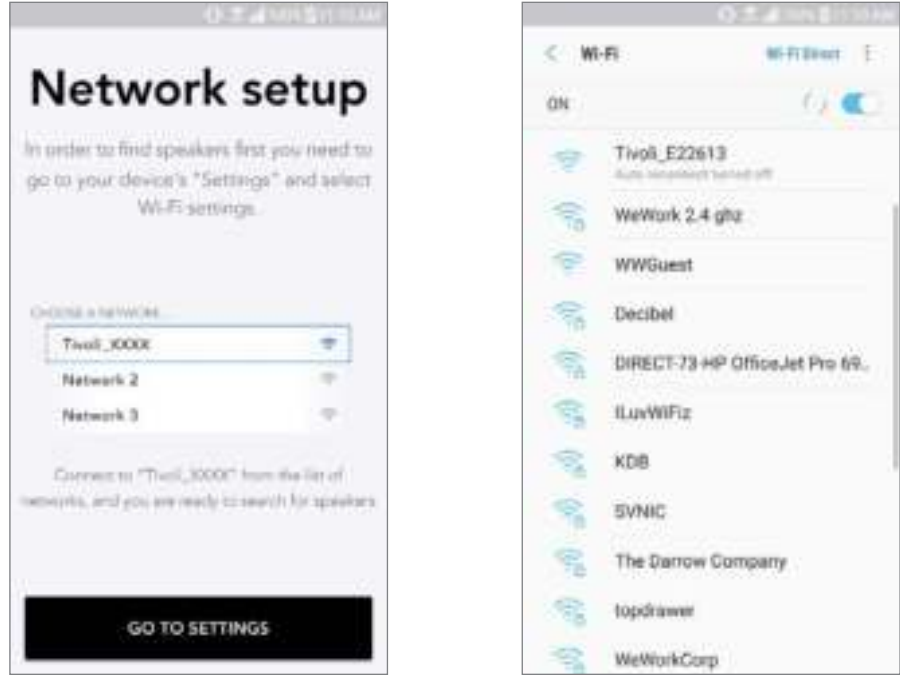

7. U zou nu moeten zien dat u verbonden bent met het toestel. Selecteer vervolgens "Search for Speaker" (Zoeken naar luidspreker) om uw wifi-instellingen in te geven.

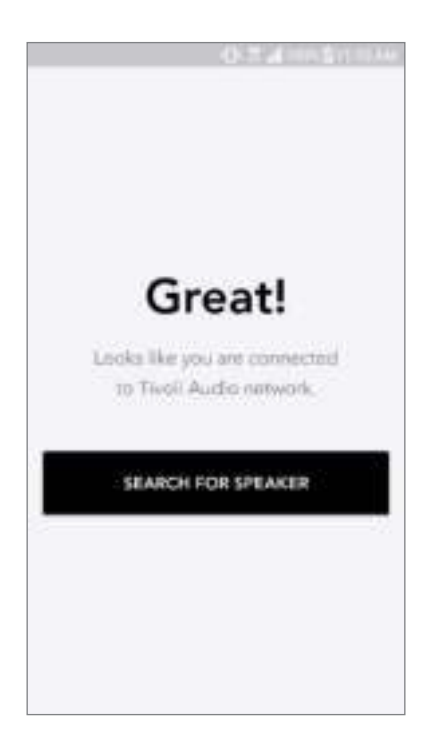

8. Selecteer in de vervolgkeuzelijst het wifinetwerk waarmee u het toestel wilt verbinden. Voer vervolgens uw wachtwoord in. Merk op dat dit een 2,4 GHz-netwerk moet zijn. 5 GHz-netwerken worden gewoonlijk gelabeld en zijn niet verenigbaar met de Tivoli Audio-producten. Selecteer "Save Speaker" (Luidspreker opslaan) nadat u de informatie over het wifinetwerk heeft ingevoerd.

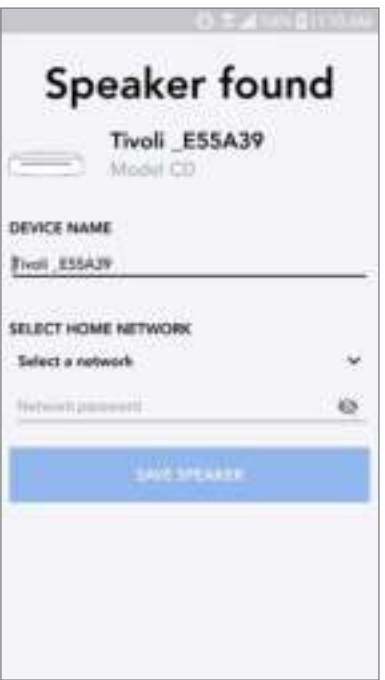

9. Nadat u de wifi-instellingen heeft opgeslagen in de luidspreker bent u klaar om een zone te installeren. Het kan ongeveer 30 seconden duren tot de luidspreker verbinding heeft gemaakt met uw wifinetwerk.

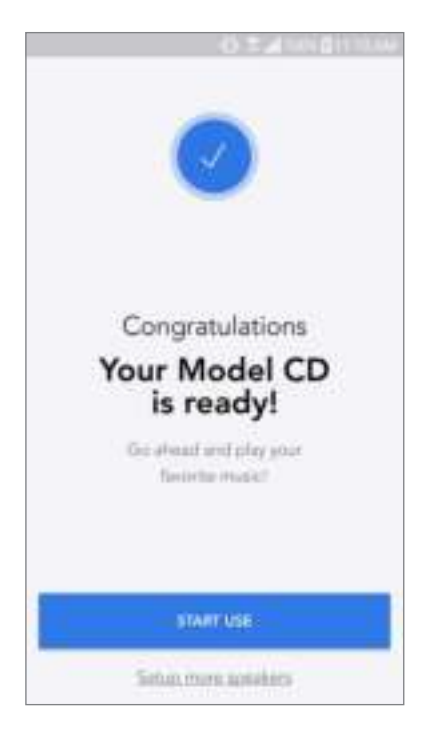

Opmerking: begin opnieuw en herhaal stappen 1 t.e.m. 9 als de installatie niet volledig is en u een foutbericht krijgt.

#### Een zone creëren

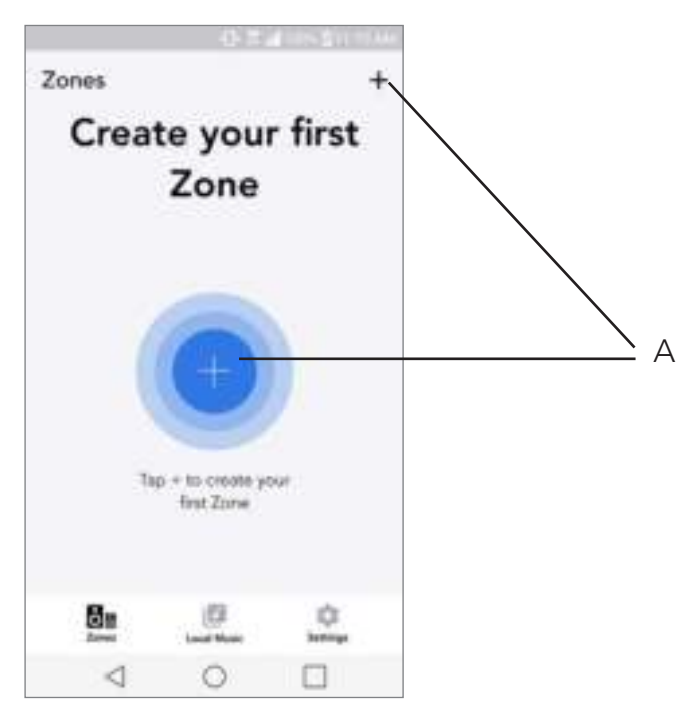

A. Creëert een zone. Een zone kan uit een of meerdere luidsprekers bestaan.

#### Luidspreker(s) selecteren voor een zone

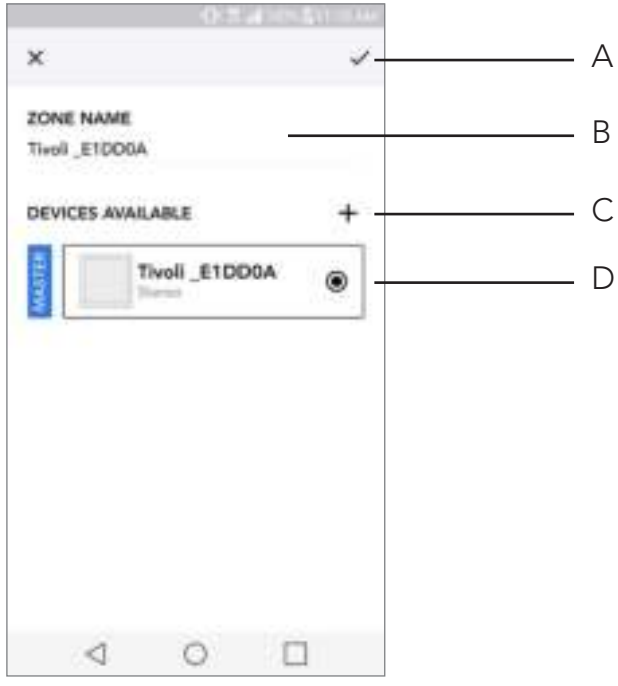

- A. Wijzigingen opslaan
- B. Geeft de zone een naam
- C. Gaat naar de pagina met instellingen om een bijkomende luidspreker toe te voegen
- D. Selecteer luidsprekers om toe te voegen aan de zone

#### Pagina met alle zones

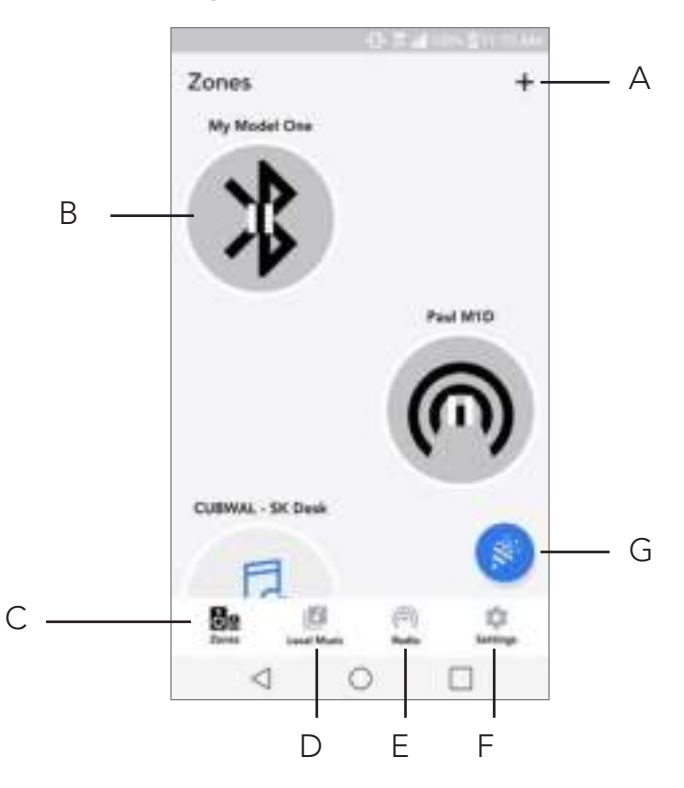

- A. Creëert een nieuwe zone.
- **B.** Selecteer om de zone te openen
- C. Bekijk alle zones (huidig scherm)
- D. Bekijk muziek die lokaal is opgeslagen op uw telefoon of tablet, om af te spelen in een zone
- E. Selecteer FM/DAB-radio als bron voor elke zone die over een radio beschikt.
- F. Gaat naar de pagina met instellingen
- **G.** Sleep naar een zone om de party-modus te activeren.

#### Zonespeler-pagina

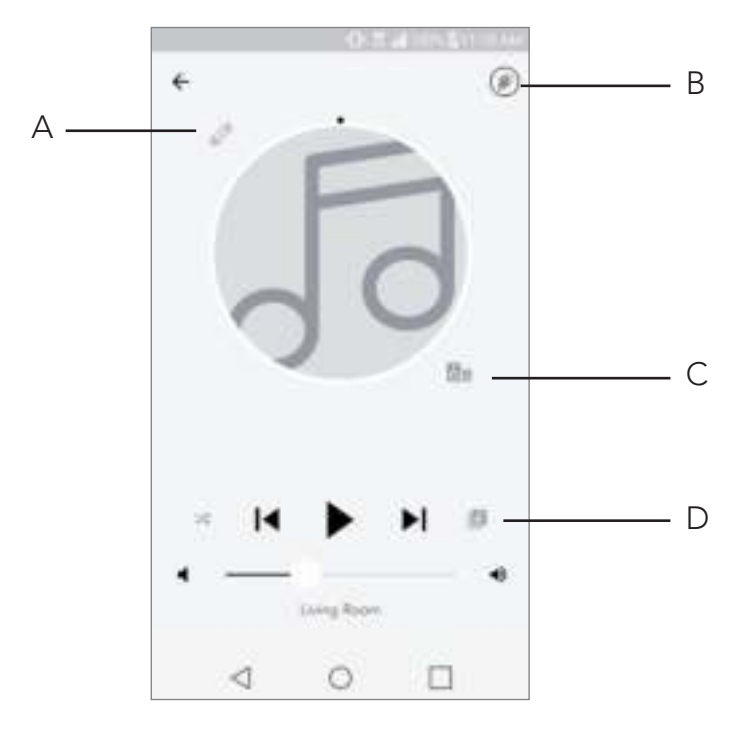

- A. Wijzigt de naam van de zone
- **B.** Activeert party-modus en speelt muziek af via alle actieve luidsprekers
- C. Gaat naar de lijst met luidsprekers per zone

D. Selecteer de muziekbron die u in een zone wilt afspelen. Merk op dat voor sommige in-app bronnen aanmeldingsinformatie voor een bestaand account wordt gevraagd.

#### Lijst met luidsprekers per zone

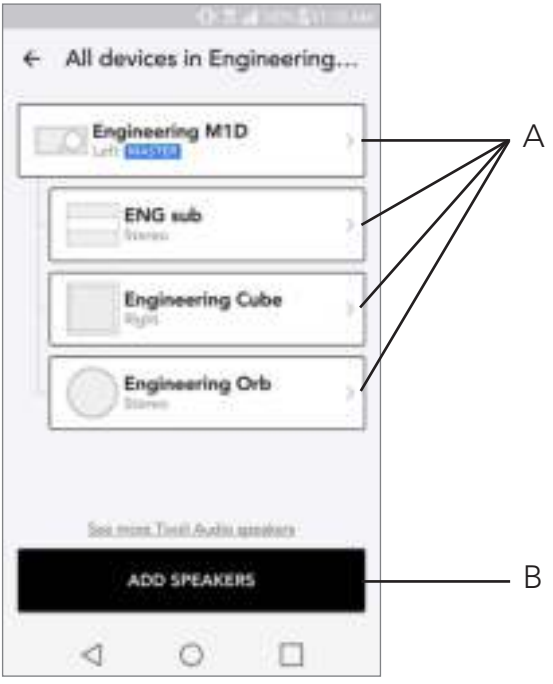

- A. Tik op een luidspreker om de pagina met zijn gegevens te bekijken
- **B.** Tik om luidspreker toe te voegen aan de zone.

#### Speaker detail  $\epsilon$ A **Engineering Cube** Cube – B AUDIO OUTPUT Left Steno Bight  $-C$ REMOVE FROM SOUNDGROUP. ◁  $\circ$ □

#### Siden Højttalerdetaljer

- A. Verander de naam van de speaker
- **B.** Volume van de luidspreker aanpassen

C. Stel de luidspreker in op Right Channel only (enkel linkerkanaal), Left Channel only (enkel rechterkanaal) of stereoweergave

#### Bronnen

Selecteer de muziekbron die u in een zone wilt afspelen. Merk op dat voor sommige in-app bronnen aanmeldingsinformatie voor een bestaand account wordt gevraagd.

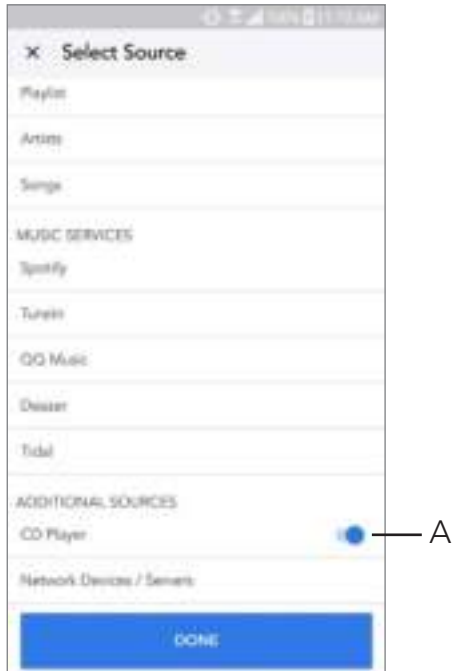

A. Als u de Model CD als inputbron gebruikt, zorg er dan voor dat de CD schuif is ingeschakeld.

#### Model CD via WiFi

U kunt uw ART speakers verbinden met uw Model CD om draadloze cd's via wifi af te spelen.

- 1. Zorg ervoor dat de Model CD de master is van de zone die in gebruik is.
- 2. Als andere ART speakers niet in de zone zijn, voeg ze dan toe.

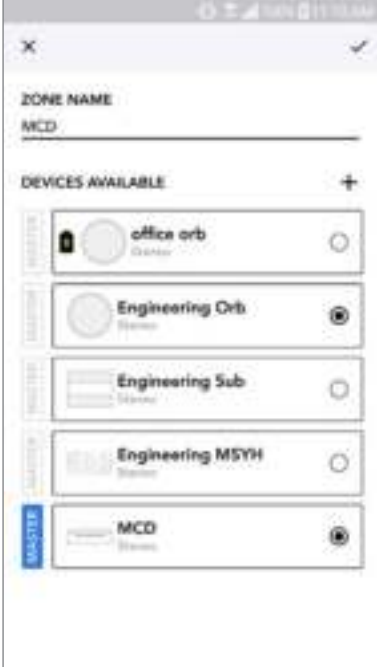

3. Schakel in het menu Bronnen de Model CD schuif in.

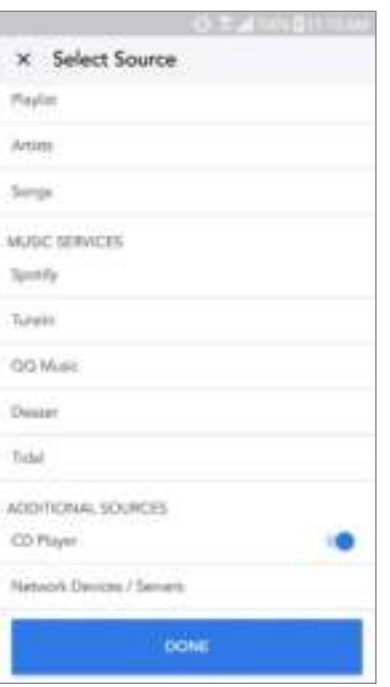

4. Begin CD af te spelen. De app zal een CD-pictogram weergeven.

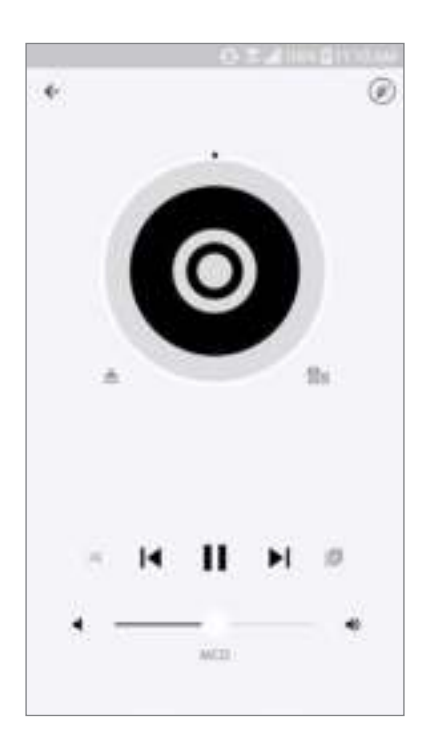

5. Content van uw Model CD zal nu via uw ART speakers worden afgespeeld.

#### Muziekscherm (geldt enkel voor lokale inhoud)

Blader door de muziek die lokaal is opgeslagen, rechtstreeks op uw telefoon of tablet.

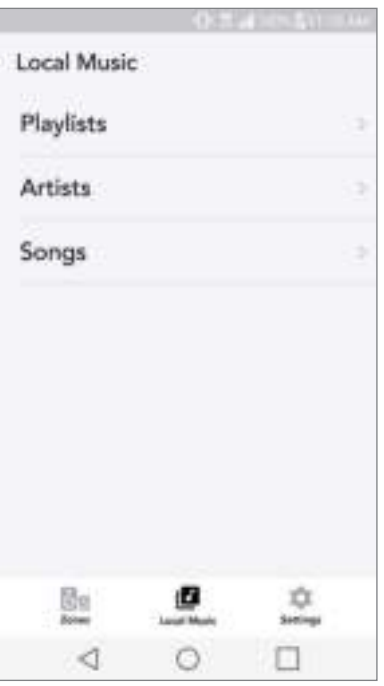

Opmerking: als u geen zone heeft geselecteerd, zal de app u daarom vragen zodra u een nummer heeft gekozen om af te spelen.

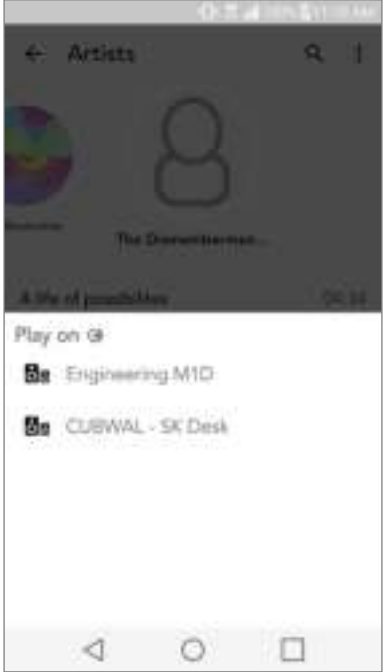

#### Pagina met instellingen

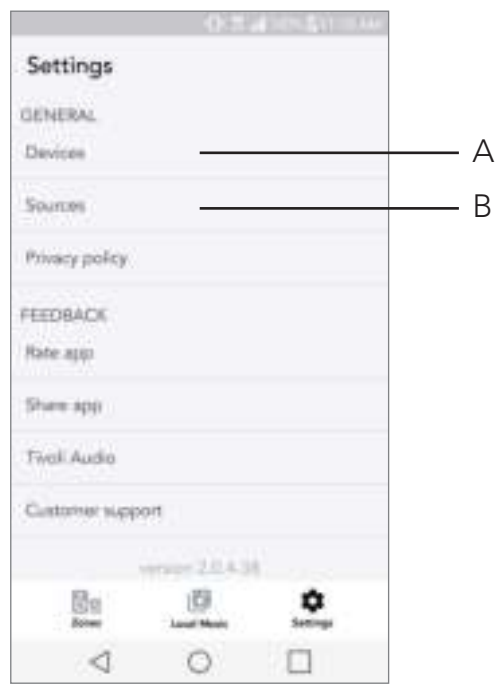

- A. Bekijk alle geïnstalleerde luidsprekers
- B. Aanmeldingsinformatie voor account bij muziekdiensten beheren

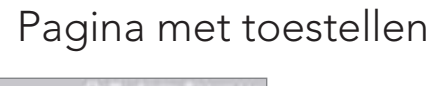

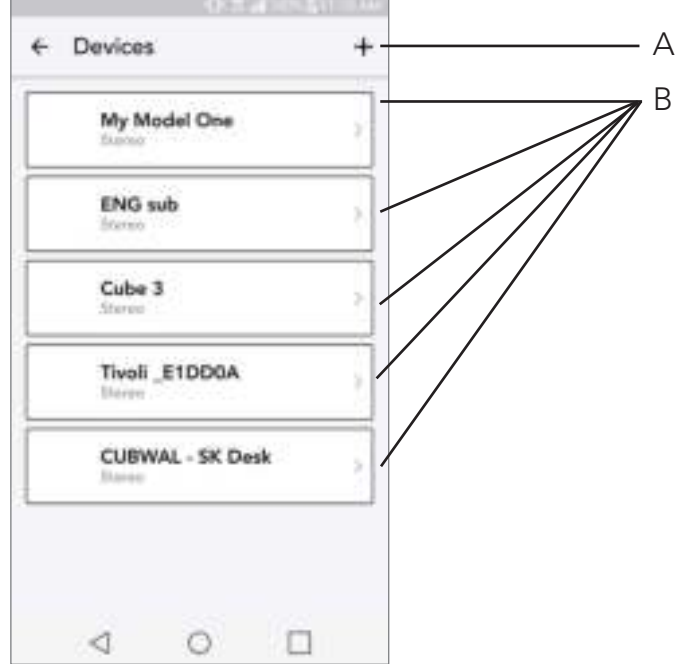

- A. Een nieuwe luidspreker instellen
- B. Zie informatie en configuratie van afzonderlijke luidspreker

Pagina voor configuratie van de luidsprekers

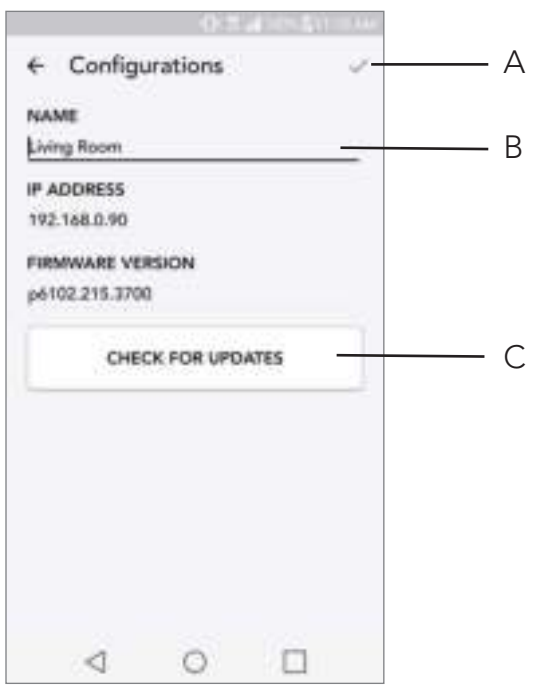

- A. Selecteer om de naamswijziging van de luidspreker op te slaan
- B. Selecteer om de naam van de speaker te wijzigen

C. Selecteer om te controleren op nieuwe firmware of om bestaande firmware opnieuw te installeren

#### Party-modusknop

Met de party-modusknop kunt u snel muziek sturen naar alle ART by Tivoli Audio-producten in uw woning. Party-modus kan ook via de luidspreker worden geactiveerd. Houd de party-modusknop gedurende 3 seconden ingedrukt op de luidspreker waarvan uit de muziek naar alle luidsprekers wilt sturen. Dit is vergelijkbaar met de party-modusfunctie die u in de schermen All Zones (Alle zones) en Zone Player (Zonespeler) terugvindt.

Schuif het pictogram uit de gemarkeerde zone van de pagina met All Zones (Alle zones) in de app, om party-modus uit te schakelen.

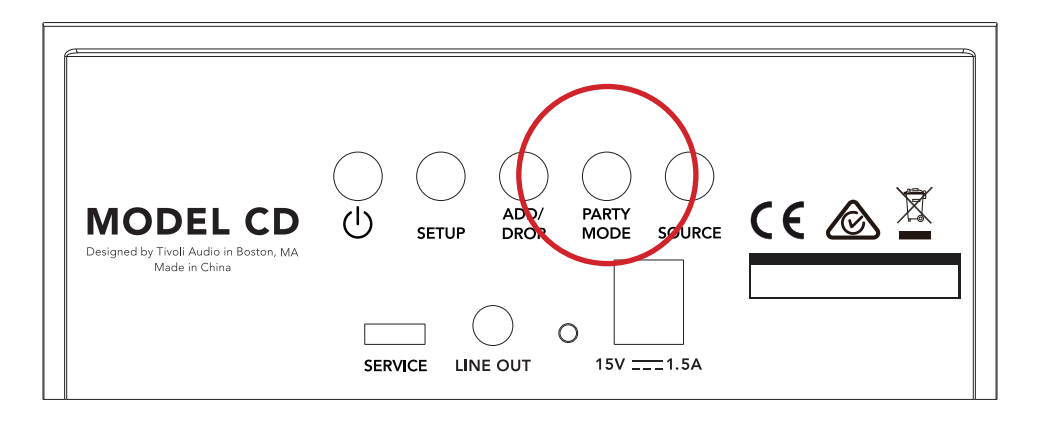

#### DDMS-modus

Als u uw Model CD gebruikt in een regio waar u geen internetverbinding heeft, maar u lokale inhoud van uw telefoon of tablet wilt afspelen, kunt u verbinding maken met de Model CD via DDMS-modus.

- 1. Houd op uw luidspreker de SETUP-knop drie seconden ingedrukt.
- 2. Ga op uw telefoon of tablet naar het scherm met Wireless Networks Settings (instellingen van wifinetwerken). Selecteer "DIRECT-LBTivoli".
- 3. Voer "hello123" in wanneer u om een wachtwoord wordt gevraagd.
- 4. Herstart de Tivoli Audio Wireless-app nadat u met het "DIRECT-LBTivoli"-netwerk bent verbonden.
- 5. U kunt nu lokale inhoud van uw telefoon of tablet afspelen op één enkele luidspreker. Merk op dat u geen gebruik zult kunnen maken van diensten voor streamen van muziek noch van alles wat een internet- of dataverbinding nodig heeft.

Let op: Een speaker moet verbonden zijn met Model CD, aangezien er geen ingebouwde speaker is

### Firmware updaten

Uw Model CDl zal regelmatig software-updates ontvangen. Het is het beste om deze updates te bekijken als u het product voor de eerste keer gebruikt, en ongeveer elke 4 maanden daarna. De app zal u waarschuwen als er een nieuwe firmware-update is. U kunt dit ook zelf controleren op de pagina voor Speaker Configuration (configuratie van de luidspreker).

Controleren op updates:

1. Ga naar Devices (Toestellen) op uw pagina met instellingen.

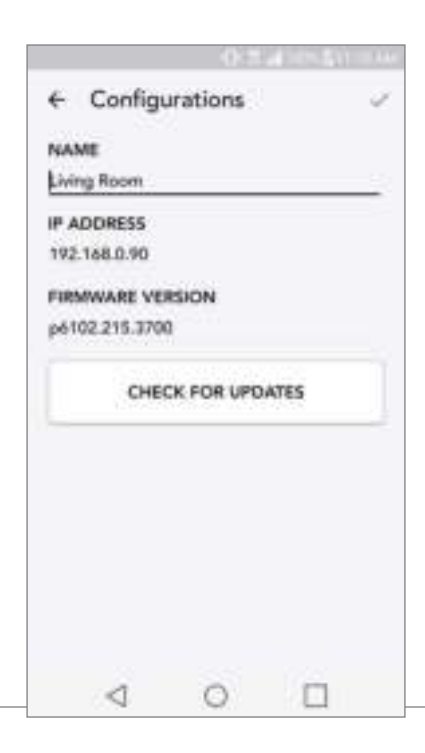

2. U zou een lijst moeten zien van alle toestellen die de meest recente update moeten krijgen. Selecteer in de lijst het toestel dat u wilt updaten.

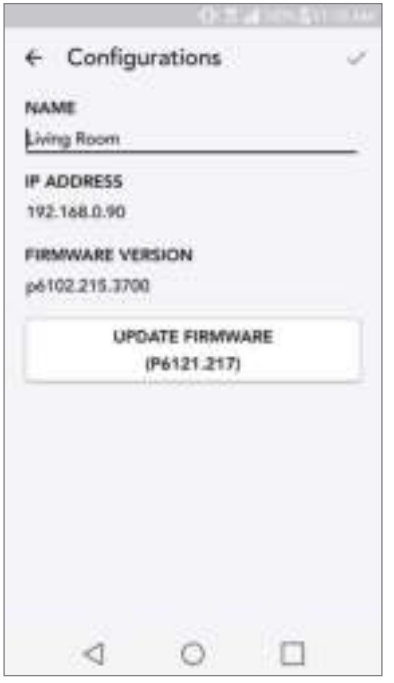

3. Selecteer op pagina van het toestel "Check for Updates" (Controleren op updates).

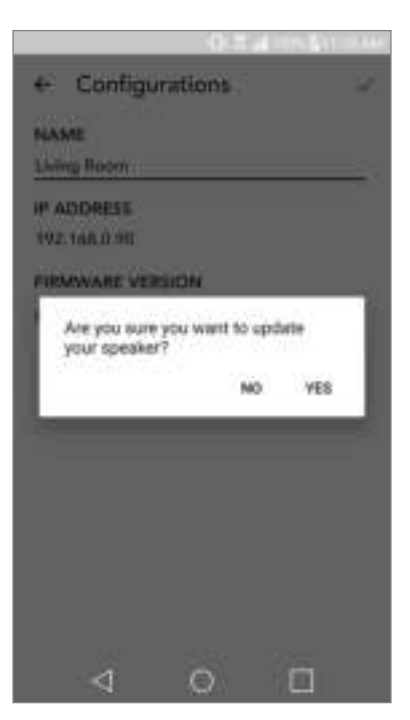

4. Als het toestel NIET up-to-date is zal op de knop staan "Update Firmware" (Firmware updaten).

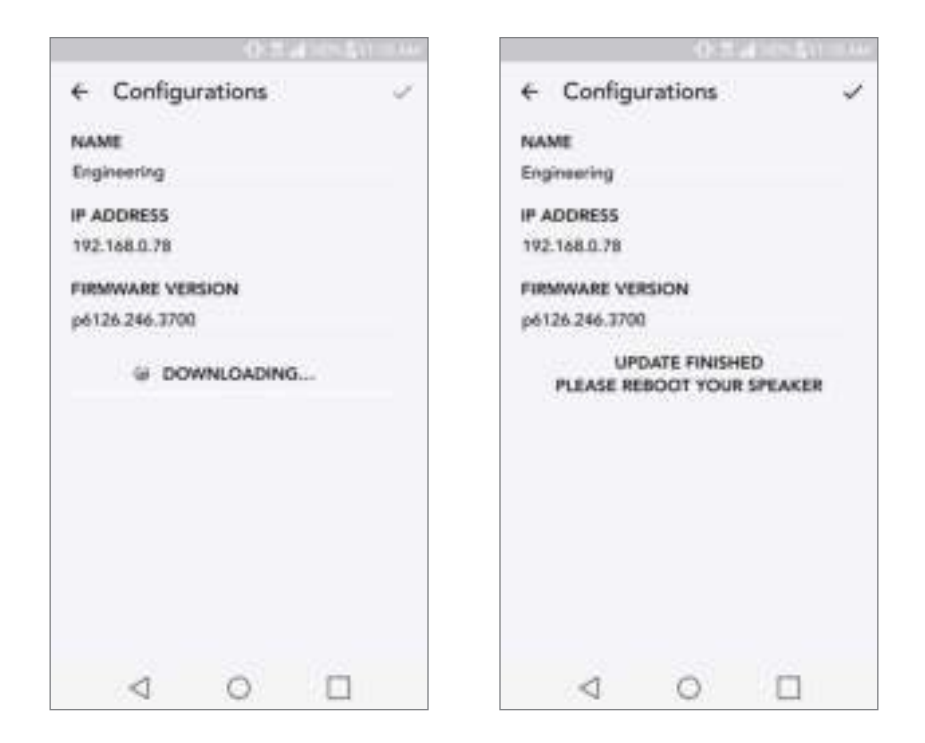

#### 5. Als het toestel WEL up-to-date is zal op de knop staan "Re-Install Firmware" (Firmware opnieuw installeren). Firmware opnieuw installeren is niet nodig tenzij u daartoe wordt verzocht door een medewerker van de klantendienst.

6. Bevestig dat u de firmware wilt updaten.

7. U zult merken dat uw toestel de firmware-update downloadt en installeert. Als de update klaar is, zal het toestel zichzelf uitschakelen. Zet uw toestel aan. Het is nu klaar voor gebruik.

#### Zorg

Een droge doek wordt aanbevolen om uw Model CD te reinigen. Niet aan water blootstellen.

# Problemen oplossen en veelgestelde vragen

#### Problemen oplossen

1. De LED knippert langzaam en groen Uw luidspreker kan geen verbinding maken met een netwerk waarvoor het eerder was ingesteld. Controleer of het netwerk nog steeds actief is: Als het netwerk nog steeds actief is, probeer de luidspreker uit en weer aan te zetten. Als dat niet lukt, voer dan een fabrieksinstelling uit (houd de knoppen Setup (Instellingen) en Party Mode (Party-modus) 3 seconden ingedrukt) en herhaal het installatieproces voor de luidspreker.

2. De LED knippert snel en groen. Uw luidspreker is niet ingesteld voor een draadloos netwerk en staat in instellingsmodus. Raadpleeg de aanwijzingen voor instellen in de Quick Setup-gids of de Online-handleiding.

#### 3. Ik kan mijn draadloze netwerk (wifi) dat in de Tivoli Audio Wireless-app vermeld staat niet

vinden. Zorg dat uw draadloze toegangspunt of draadloze router aanstaat en verbonden is met het internet. Zorg dat uw wifiband ingesteld is op de standaard 2,4 GHz. Het ART-systeem ondersteunt 5 GHz-netwerken niet. Zorg dat uw apparaat verbonden is met uw draadloze netwerk. Sluit de Tivoli Audio Wireless-app en open deze vervolgens opnieuw. Nu moet u het draadloze netwerk kunnen zien.

4. De muziek die door mijn luidspreker klinkt is niet in balans. Open de Tivoli Audio Wireless-app, en selecteer Zone (Zone) en Speakers (Luidsprekers) om de balans de controleren. Selecteer de luidspreker(s) die u gebruikt. Als u slechts één luidspreker gebruikt, controleer of deze staat ingesteld op stereo. Als u twee luidsprekers gebruikt, controleer of het volume hetzelfde is. Controleer bovendien of ze allebei zijn ingesteld op Stereo (Stereo) of Left/Right (Links/Rechts) als u naar ze luistert als stereopaar. Als u meer dan twee luidsprekers gebruikt, controleer of alle linker- en rechterluidsprekers zijn ingesteld in paren (en bv. niet tweemaal links en eenmaal rechts).

5. Ik heb de speakers ingesteld, maar ik zie de Model CD niet in de App. Controleer of de led aan de achterzijde van luidspreker constant groen oplicht. Schakel het toestel uit door de aan/uitknop aan de achterzijde van het apparaat ingedrukt te houden tot de led rood wordt. Druk vervolgens nogmaals op de aan/uit-knop om de luidspreker aan te zetten. Start de app opnieuw. Ga opnieuw op zoek naar de luidspreker in het "Play New" (Nieuw afspelen)-venster van zodra de led aan de achterzijde van luidspreker opnieuw constant groen oplicht. Raadpleeg tips 1 en 2 van Problemen oplossen als de groene led knippert.

6. Ik speel Spotify af maar het geluid komt uit mijn telefoon. Open de Spotify-app. Klik, terwijl een lied wordt afgespeeld, onderaan de App, waar 'Beschikbare Apparaten' staat. Selecteer de naam van de master speaker van uw Zone en het geluid zal overschakelen naar het Tivoli-systeem. Raadpleeg voor meer informatie de bij uw Spotify Connect behorende gids of uw Model CD Quick Setup Gids en Online Handleiding.

7. Ik speel Spotify af, maar ik zie niet waar onderaan de app "Available Devices" (Beschik**bare toestellen) staat.** Zorg dat u een Spotify Premium-account gebruikt. Voor meer informatie, raadpleeg de Spotify Connect-handleiding die bij uw luidspreker zit of ga naar Spotify.com. Als u een Spotify Premium-account gebruikt, zorg dan dat de luidspreker verbonden is met uw draadloze netwerk en start uw Spotify-app opnieuw.

8. Mijn Model CD staat aan en is verbonden, maar er komt geen geluid uit het systeem. Verhoog het volume op uw Model CD door middel van de volumeschuif bovenop het apparaat. U kunt ook het volume controleren op de Tivoli App. Controleer vervolgens het mediavolume op uw telefoon. Zorg dat dit aanstaat en probeer het volume harder te zetten. Zorg ervoor dat niets de bovenkomt van uw Model CD aanraakt waar het aanrakingsgevoelige gedeelte is dat het systeem mogelijk pauzeert. Zorg er voor dat er geen problemen zijn met de wifi-ontvangst.

9. Mijn luidspreker reageert niet. Voer een fabrieksreset uit. Houd de knoppen Setup (Instellingen) en Party Mode (Party-modus) samen 3 seconden ingedrukt. De led wordt rood. Druk de Power (Aan/ uit)-knop in. De luidspreker is nu weer ingesteld op standaard fabrieksinstellingen. Als het toestel nog steeds niet reageert, koppel de stroombron (batterijen of adapter) los en sluit deze opnieuw aan.

#### Veelgestelde vragen

1. Hoe kan ik muziek afspelen op mijn nieuwe Model CD? U kunt muziek afspelen op uw Model CD door muziek via wifi te streamen via de Tivoli App, door een CD te spelen of door verbinding te maken met een speaker met de Line Output. Raadpleeg uw Quick Setup-gids of Online-handleiding voor meer informatie.

- 2. Waar vind ik de app? U kunt de Tivoli Audio Wireless-app zowel in de iOS App Store als in de Google Play Store vinden.
- 3. Wat voor soort stroom heeft de Model CD nodig? Het Model CD werkt op een 15 Volt DC stroomvoorziening.
- 4. Kan ik mijn Model CD gebruiken op een openbaar netwerk? Ja, maar afhankelijk van het aantal toestellen dat gebruik maakt van het netwerk kunnen de sterkte van het wifisignaal en de mogelijkheid om te streamen sterk variëren.
- 5. Kan ik mijn Tivioli-producten die niet voor wifi zijn uitgerust, verbinden met de nieuwe ART-lijn? Jazeker! Als u de nieuwe Con-X gebruikt, kunt u elk Tivoli Audio product omzetten in een wifi-speaker. Het kan dan draadloos verbonden worden naar uw Model CD of ander ART-systeem.
- 6. Kan ik mijn laptop of desktop computer via wifi verbinden met mijn Model CD? Momenteel is de Tivoli Audio Wireless-app enkel geoptimaliseerd voor mobiel gebruik via telefoon en tablet. Dit kan in de toekomst echter veranderen.
- 7. Welke diensten worden ondersteund door het ART by Tivoli Audio-systeem? Spotify (premium), Tidal, Deezer, QQ Music, Tune In, Network Devices/Servers en lokale content.
- 8. Hoe maak ik mijn Model CD schoon? Wij raden reinigen met een droge doek aan.
- 9. Kan ik afzonderlijke ART-producten draadloos met elkaar verbinden? Jazeker! Zodra alle gewenste luidsprekers verbonden zijn met uw wifinetwerk zult u erop kunnen aansluiten. Deze geselecteerde systemen zullen deel uitmaken van een zone waarin u simultaan muziek zult kunnen afspelen. Raadpleeg uw Quick Setup-gids of Online-handleiding voor meer informatie.
- 10. Kan ik verschillende bronnen tegelijkertijd spelen? Jazeker! U kunt net zoveel bronnen hebben als u luidsprekers heeft. Als u dat wilt kan elke zone een andere bron afspelen.
- 11.Heb ik een bepaalde internetsnelheid of router nodig om mijn Model CD te gebruiken?  $\cup$ heeft een gewone breedbandverbinding nodig die verbonden is met een 2,4 GHz- router/wireless access point. Zo gebeurt de installatie in de meeste huizen. De Model CD ondersteunt momenteel geen 5GHz routers/draadloze toegangspunten.

#### **Belangrijke Veiligheidsinstructies**

- 1. Volg deze instructies op.
- 2. Bewaar deze instructies.
- 3. Neem alle waarschuwingen in acht.
- 4. Volg alle instructies op.
- 5. LET OP Gevaar voor explosie wanneer de batterij niet correct is geplaatst. Vervang batterijen uitsluitend met dezelfde of gelijkwaardige batterijen.
- 6. WAARSCHUWING: Batterijen mogen niet worden blootgesteld aan bovenmatige hitte, zoals zonneschijn, brand of soortgelijke omstandigheden.
- **7.** WAARSCHUWING Stel dit apparaat niet bloot aan regen of vocht om het risico van brand of elektrische schokken te verminderen.
- 8. Alleen reinigen met een droge doek.
- **9.** Niet installeren in de buurt van hittebronnen, zoals radiatoren, verwarmingsroosters, ovens of ander apparaten (waaronder versterkers) die warmte afgeven.
- **10.** De veiligheidskenmerken van de gepolariseerde of geaarde stekker niet beschadigen. Een gepolariseerde stekker heeft twee bladen, waarbij er een breder is dan de ander. Een geaarde stekker heeft twee pinnen en een derde aardepin. Het brede blad of de derde pen zijn bedoeld voor uw veiligheid. Als de geleverde stekker niet in uw stopcontact past, moet u een elektricien raadplegen om het stopcontact te vervangen.
- **11.** Bescherm de netkabel, zodat men er niet over kan lopen en hij niet bekneld raakt. Let vooral op de nabijheid van stekkers, stopcontacten en het punt waar de kabel op het apparaat is aangesloten.
- **12.** Gebruik alleen aanhangsels/accessoires die worden aangegeven door de fabrikant.
- **13.** Verwijder de stekker van dit apparaat uit het apparaat tijdens onweer of wanneer het gedurende een langere periode niet wordt gebruikt.
- **14.** Gebruik dit product uitsluitend in combinatie met het type voeding dat op de achterkant is aangegeven. Gebruik bij producten met een externe voeding een exacte vervanging als deze verloren of beschadigd is. Zie de handleiding voor producten met batterijen.
- **15.** Dit apparaat is getest en voldoet aan de begrenzingen voor Deel 15 van de FCCregels. Deze beperkingen zijn ontwikkeld om een redelijke beveiliging te bieden tegen schadelijke storingen in een residentiële installatie. Dit apparaat genereert, gebruikt en kan radiofrequente energie uitstralen en kan, indien niet geïnstalleerd en gebruikt in overeenstemming met de instructies, schadelijke storing veroorzaken in radiocommunicatie. Er kan echter geen garantie worden gegeven dat er in een bepaalde installatie geen storing zal optreden. Indien dit apparaat toch schadelijke storingen veroorzaakt aan radio- of televisieontvangst, wat kan worden vastgesteld door het apparaat in en uit te schakelen, moet de gebruiker deze storing proberen te corrigeren door een of meer van de volgende maatregelen te nemen:
- a. Vergroot de afstand tussen het apparaat en de ontvanger.
- b. Sluit de apparatuur aan op een andere stroomkring dan dat waarop de ontvanger op is aangesloten.
- **16.** Trek de stekker uit het stopcontact en laat het apparaat door vakkundig personeel onderhouden onder de volgende omstandigheden:
	- a. Als het netsnoer of de stekker beschadigd is.
	- b. Als vloeistof is gemorst of voorwerpen in het apparaat zijn gevallen.
	- c. Als het apparaat is blootgesteld aan water of regen.
	- d. Als het product niet normaal werkt volgens de gebruiksaanwijzing.
	- e. Als het apparaat is gevallen of op andere wijze beschadigd is.
	- f. Als het apparaat duidelijk anders presteert.
- **17.** Als vervangende onderdelen nodig zijn, moet u controleren of de onderhoudsmonteur onderdelen heeft gebruikt die door de fabrikant zijn opgegeven of die dezelfde kenmerken hebben als de oorspronkelijke onderdelen. Ongeautoriseerde vervanging kan brand, schokken of andere gevaren opleveren.
- **18.** Na uitvoeren van onderhoud moet u de onderhoudsmonteur vragen om een veiligheidscontrole uit te voeren ter bevestiging dat het product goed werkt.
- **19.** Houd dit apparaat op een veilige afstand van open vuur zoals een aangestoken kaars.
- **20.** Het apparaat mag niet worden blootgesteld aan druppels of spetters en er mogen geen objecten gevuld met water, zoals vazen, op het apparaat worden geplaatst.
- 21. De aanbevolen werktemperatuur ligt tussen 5°C en 40°C.
- **22.** WAARSCHUWING de hoofdvoeding is niet afgesloten in de uit-stand maar de bedrading is stroomloos.
- 23. Complies with the Canadian ICES-003 & RSS-210.
- 24. De externe voedingsadapter is bedoeld om het apparaat te ontkoppelen en moet gemakkelijk bereikbaar zijn.

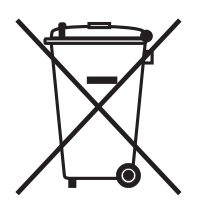

Dit product kan gerecycled worden. Producten met dit symbool mogen NIET worden weggeworpen met het normale huisvuil. Aan het eind van de levensduur van het product moet u het naar een aangewezen verzamelpunt voor elektrische apparatuur brengen. De gemeente kan u meer informatie verstrekken over deze verzamelpunten.

De Europese richtlijn voor afval van elektrische en elektronische apparaten (WEEE) is geïmplementeerd om de hoeveelheid afval drastisch te beperken die naar afvalhopen gaat, waardoor ook de invloed op het milieu en op de gezondheid beperkt wordt. Ga verantwoordelijk te werk bij het recyclen van gebruikte producten. Als dit product nog bruikbaar is, overweeg dan het weg te geven of te verkopen.

This manual was written by Tivoli Audio and cannot be reproduced in whole or in part without the permission of Tivoli Audio. The information included within this owner's manual was accurate at the time of printing. Tivoli Audio shall not be held liable for operational, technical, or editorial errors/omissions.

> For more information about other exciting products from Tivoli Audio, please visit our website or contact us directly (in English):

Tivoli Audio Boston, MA USA 1.877.297.9479 (US only) 1.617.345.0066 www.tivoliaudio.com info@tivoliaudio.com

# Tivoli Audio™